### UNE RESSOURCE PÉDAGOGIQUE DESTINÉE AUX MAKERS

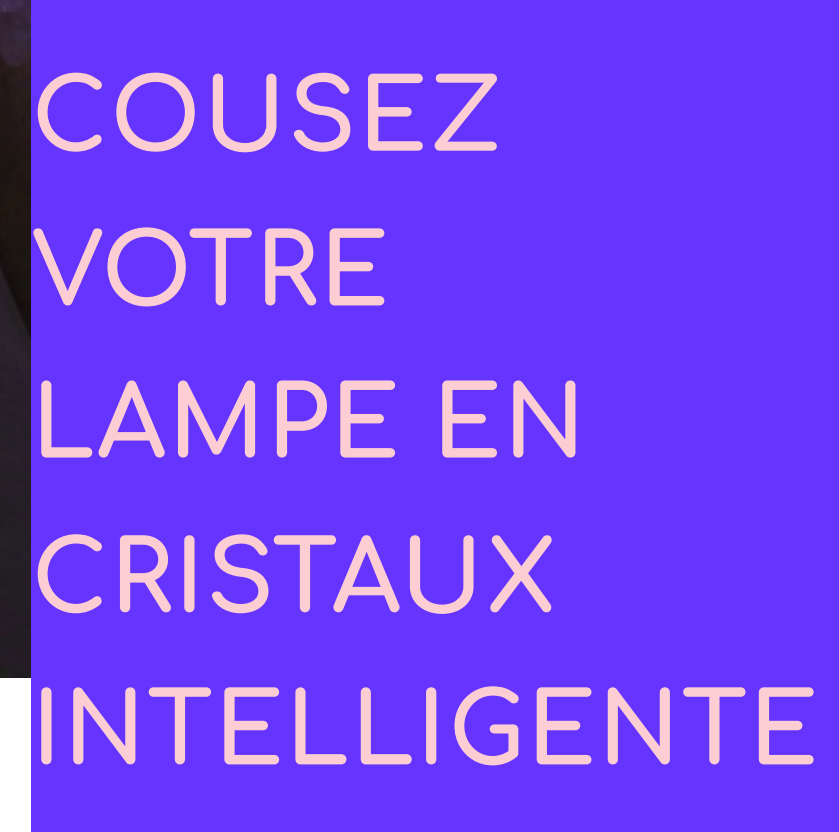

**PUBLIÉ PAR ONL'FAIT** 

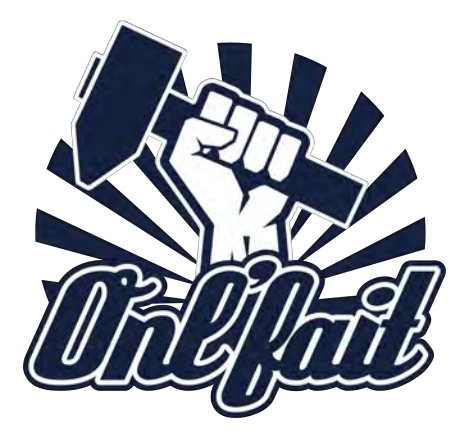

### **C O U S E R V O T R E L A M P E E N CRISTAUX INTELLIGENTE**

Une ressource pédagogique destinée aux makers Auteur : Cristina Olivotto Éditeur : Onl'Fait Dessins et images : Cristina Olivotto Édition: Cecile Pacoret

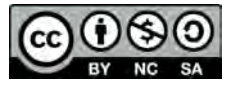

Attribution-NonCommercial-ShareAlike 4.0 International

Cette activité a été développée dans le cadre de la première édition de Fabricademy, un cours transdisciplinaire de 6 mois axé sur le développement des nouvelles technologies dans le secteur textile. Le cours couvre une large gamme d'applications textiles, de la mode au futur des technologies portables. Actuellement, le secteur mondial du textile et du vêtement explore et expérimente des systèmes de production plus viables, durables et équitables. Le programme de Fabricademy met en lumière les pratiques non éthiques et non respectueuses de l'environnement de l'industrie actuelle et s'efforce de combiner les connaissances traditionnelles ainsi que l'artisanat du futur afin de travailler sur de nouvelles manières de concevoir, prototyper et produire pour ce nouveau secteur de la mode et du textile.

### **textile-academy.org**

Le projet final actuel a été conçu et développé à Onl'Fait, le premier Fab Lab pédagogique à Genève, Suisse. Onl'Fait est un espace de création pédagogique et technologique ouvert, où tout le monde – artisans, enfants, artistes, scientifiques – est invité à apprendre, faire, partager, réparer, créer, discuter, enseigner, échouer, bricoler et réfléchir sur une approche durable pour la technologie et les sciences. Onl'Fait a pour objectifs :

- promouvoir l'esprit et la philosophie partagés par les scientifiques et les makers : l'analyse, la recherche, la création, la modification, la résolution
- encourager l'intégration dans la communauté des makers des enfants aux scientifiques. Onl'Fait contribue au partage des connaissances scientifiques et technologiques de manière innovante
- faciliter l'apprentissage des sciences en offrant des programmes manuels et intellectuels, en particulier pour les enfants
- soutenir le mouvement de l'électronique et des logiciels ouverts afin de partager, s'approprier et contribuer à la culture et aux connaissances scientifiques et technologiques.

**onlfait.ch** 

Comment combiner l'électronique, la chimie et la couture en une même activité ? En cousant une lampe en cristaux intelligente ! Il vous faudra utiliser une aiguille et du fil pour coudre les composants électroniques, coder un microcontrôleur Arduino pour que votre lampe réagisse à la température et enfin la décorer avec des cristaux d'aluminium faits maison. Vous êtes prêts ?

Au cours de cette activité interdisciplinaire, les étudiants construiront une lampe en cristal intelligente en cousant ses composants. Les étudiants travailleront par paires ou en groupes de trois pour construire la lampe en quatre étapes. (1) Ils coudront un circuit électronique ; (2) ils coderont un microcontrôleur Arduino et le connecteront au circuit cousu ainsi qu'à un capteur de température ; (3) ils assembleront la lampe et la testeront ; et (4) ils feront croître des cristaux sur la lampe afin d'en améliorer l'attrait esthétique.

**Technologie** 

• **Électronique** 

- Microcontrôleurs
- Alimentation électrique
- LED
- **Capteurs**
- **Résistances**
- **Programmation**
	- Langage Arduino (C/C++)
- Sciences
	- **C**himie
		- **C**rystallogenèse
	- **P**hysique
		- **Circuits électriques**
- Art & design
	- **Couture**
	- **P**rototypage
	- **M**aking

- Les bases de l'électronique
- Les bases du codage
- Le processus de la cristallogenèse
- Le processus de prototypage
- Le travail en équipe

## A APPRENDRE EN FAISANT

Le concept consistant à « apprendre en faisant » trouve ses racines dans

le constructivisme, une théorie de l'apprentissage basée sur l'expérience, l'observation et la réflexion développée par le psychologue suisse Jean Piaget. Dans le contexte éducatif constructiviste, les étudiants se voient offrir des possibilités d'apprentissage authentiques de la vie courante et ils apprennent en fabriquant des objets concrets. Ces o p p o r t u n i t é s p e r m e t t e n t u n processus collaboratif guidé qui incorpore les commentaires de leurs pairs. L'approche consistant à « apprendre en faisant » met fortement l'accent sur le développement d'une aisance technologique positive chez les étudiants ainsi que la promotion de l'apprentissage via le design et le partage dans des environnements collaboratifs (Papert, 1996). L'efficacité du processus consistant à « apprendre en faisant » a été prouvée pour diverses populations d'étudiants pour toute une gamme de compétences. Il s'agit d'une méthode d'enseignement des sciences qui favorise la participation et l'intérêt pour les activités scientifiques indépendamment des genres (Rocard et al, 2007).

Le mouvement des makers est  $un$ 

m o u v e m e n ten expansion composé d' a m a t e urs, de bricoleurs, d'ingénieurs, de hackers et d'artistes qui se consacrent à la conception

créative ainsi qu'à la construction d'objets matériels à des fins ludiques et utiles (Martin, 2015). Il s'est rapidement propagé depuis la fondation du magazine Make en 2005 – une initiative de Dale Dougherty, qui décrit le mouvement des créateurs comme « le besoin des gens de s'engager avec passion dans

des objets qui font d'eux plus

que de simples consommateurs » (Dougherty, 2012). Aujourd'hui, le mouvement des créateurs est reconnu mondialement comme étant copoble de transformer les domaines de la science, de la technologie, de l'ingénierie et des mathématiques (STEM). Il peut être considéré comme une réponse à l'appel au renforcement de l'engagement des élèves en matière d'éducation. Par exemple, Obama (2009) a déclaré : « Je veux que nous réfléchissions tous à des façons nouvelles et créatives d'inciter les jeunes à créer, à construire et à inventer afin qu'ils deviennent plus que des consommateurs : des créateurs ». Les théories constructivistes soutiennent l'apprentissage mis en avant par les makers et leurs intérêts pour la

production et la résolution

de problèmes (Harel et Papert, 1991). Selon Stager (2014), « Le mouvement des makers est un vecteur qui permettra aux écoles d'intégrer le retour nécessaire à l'éducation constructiviste."

Un mouvement qui permettra l'innovation, l'indépendance et la technologie ; pas une modalité d'apprentissage « alternative », mais ce à quoi l'apprentissage moderne devrait ressembler.

Dans de nombreuses écoles, les enseignants ne disposent pas toujours des moyens de proposer un espace de création. Parfois, ils n'ont pas le temps d'aider les élèves à étudier les problèmes de leur choix ou de soutenir le développement de certaines compétences. Onl'Fait tente de résoudre ces lacunes en fournissant l'espace, les ressources et l'expertise nécessaires à l'éducation STEM des makers ainsi qu'au soutien et à la formation des éducateurs.

Martin (2015) décrit trois éléments essentiels pour tirer le meilleur parti du mouvement des créateurs dans

les contextes éducatifs :  $(1)$   $\overline{e}$ 

outils numériques, n o t a m m e n t l e sou tils de prototypage rapide et les plateformes de microcontrôleurs à bas prix ; (2) l'infrastructure

communautaire , notamment des ressources en ligne ainsi que des espaces et événements physiques ; et (3) un

état d'esprit de maker, c'està-dire des principes esthétiques et des méthodes qui sont monnaie courante au sein de la communauté. Onl'Fait est en mesure de fournir ces trois éléments aux écoles.

### **Lectures essentielles**

Dougherty D., Conrad A. "Free to Make" (Berkley, North Atlantic Books, 2016).

Harris E., Winterbottom M., Xanthoudaki M., Calcagnini S., De Puer I. "Tinkering: A Practitioner Guide for Developing and Implementing Tinkering Activities" (Open Education Resources, 2017).

Honey M, Kanter D.E. "Growing the Next Generation of STEM Innovators" (New York, Routledge, 2013).

Peppler K., Rosenfeld Halverson E., Kafai Y.B. (eds) "Makeology. Makers as learners" (New York, Routledge, 2016).

MOOC "Tinkering Fundamentals: A Constructionist Approach to STEM Learning" de Tinkering Studios

Tranche d'âge : 14-18 ans Type : Activité en classe Difficulté : Élevée Durée de préparation pour les enseignants : 3 semaines pour la commande et l'achat des composants Temps requis : Environ 16 heures + 1 semaine d'attente • Couture: 4 heures

- 
- Matériel: 4 heures
- Codage: 4 heures
- Cristaux : 2 heures + 1 semaine + 2 heures

Coût : Élevé

Lieu : Intérieur (en salle de classe)

- Feutre fin et clair (22 x 10 cm, 1 mm d'épaisseur)
- Colle vinylique
- Fil conducteur
- Aiguilles
- 12 DELs Neopixel (dont 2 de rechange)
- Arduino UNO + câble USB
- Câble d'alimentation pour Arduino 6-10 V
- Câble d'alimentation 5V 2A pour les DELs
- Pince à dénuder
- 2 borniers à vis
- Capteur de température TMP36
- 10 fils de connexion mâle mâle (dont 3 de rechange)
- 1 petite plaquette d'expérimentation
- Fers à souder + fil à souder
- Vernis à ongles transparent
- Cadre en papier Openframe
- Ordinateur
- Alun de potassium (700 g)
- Bassine en plastique 25 x 15 x 5 cm (approximativement)
- Ruban adhésif double face
- Superglue

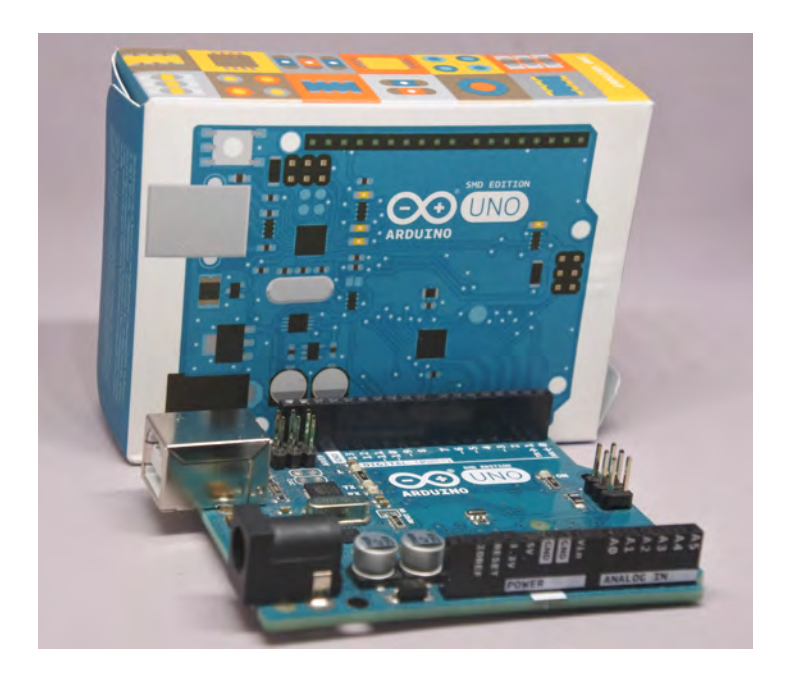

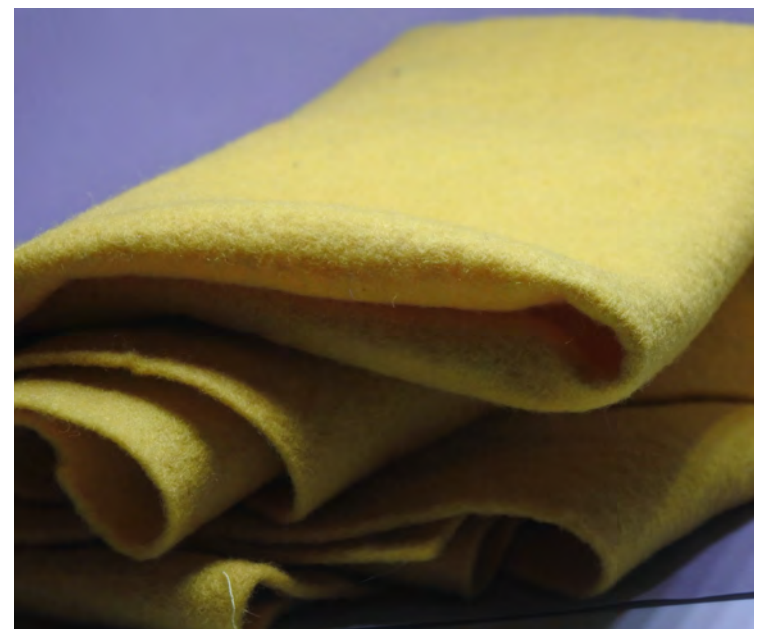

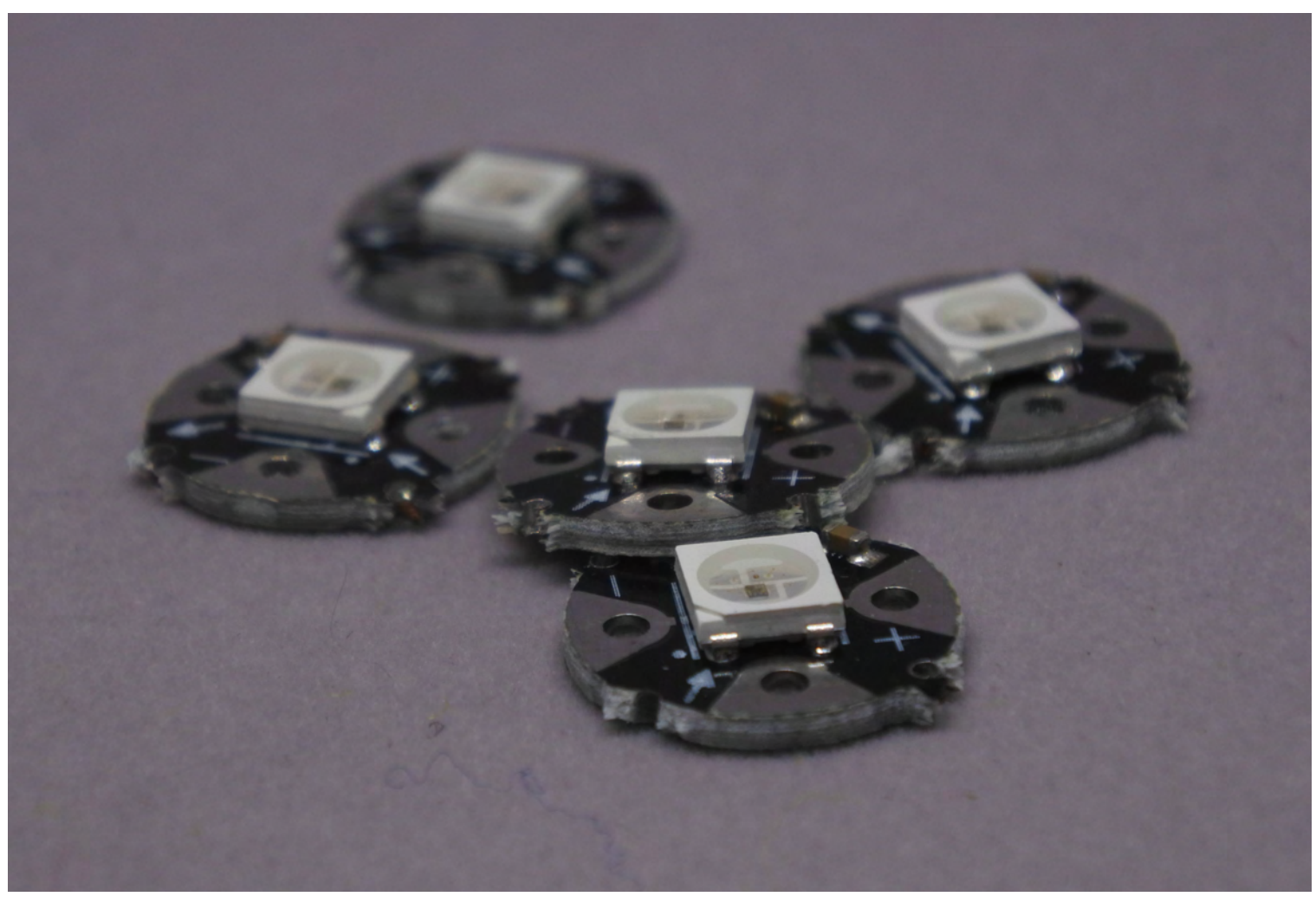

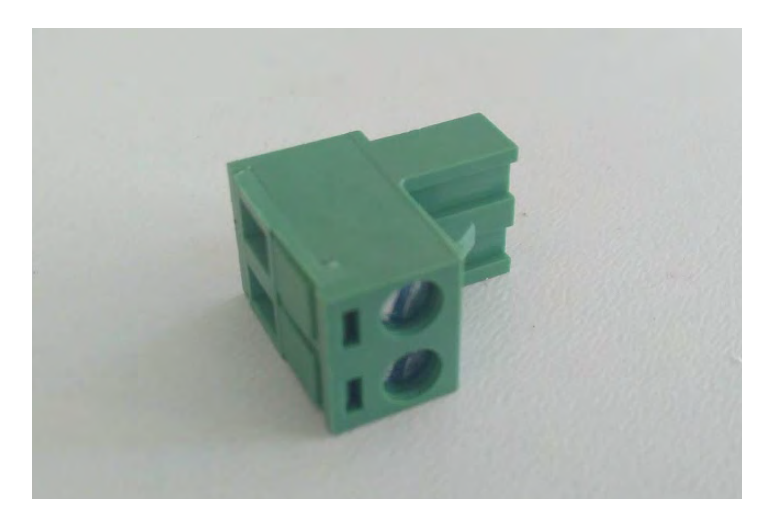

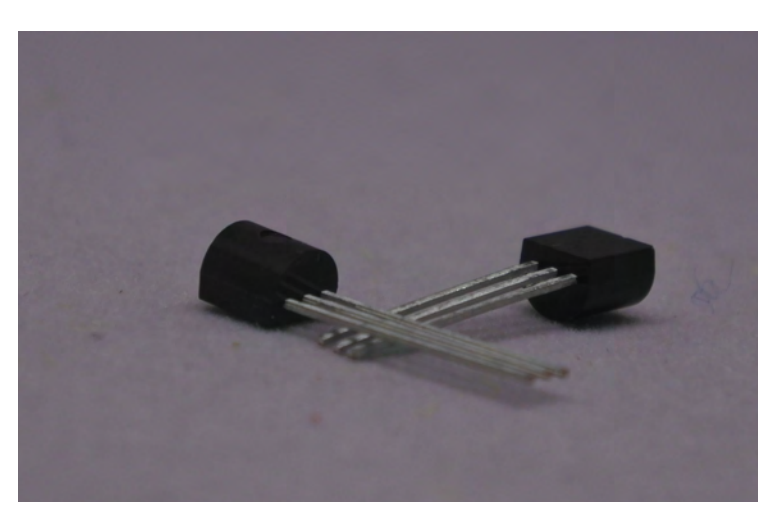

# B. LE CIRCUIT À COUDRE

1. Prenez un morceau de feutre de 22 x 10 cm. Laissez 3 cm de marge de chaque côté, et à l'aide d'un marqueur, tracez une grille composée de 2 lignes de 5 points où chaque point se situe à une distance de 4 cm du précédent.

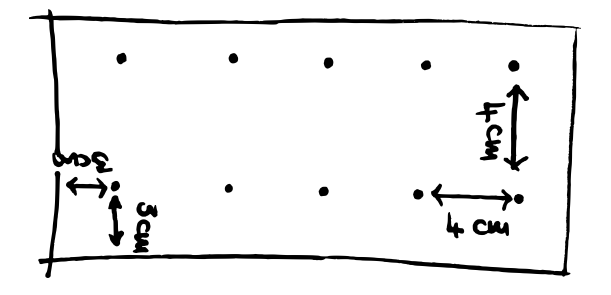

2. Utilisez la colle vinylique afin de coller 10 DELs Neopixel sur la grille de référence. Reportez-vous au dessin ci-dessus pour l'orientation des DELs afin qu'elles soient positionnées parallèlement. Sur la première ligne, les signes « + » doivent se trouver du même côté et les signes « - » du côté opposé. De cette façon, toutes les petites flèches pointeront dans la même direction. Dans la deuxième ligne, ce motif sera inversé.

3. Pour raccorder toutes les bornes « + », coupez environ 1,5 m de fil conducteur et enfilez-le dans une aiguille. Faites un nœud pour fixer le fil au feutre et passez le fil à travers la borne « + » de 3 à 5 fois. Une fois la connexion établie, passez à la LED suivante et connectez toutes les bornes « + ». Si le fil n'est pas assez long, passez le fil à travers la borne

« + » de la dernière LED, faites un nœud au niveau du feutre et coupez le fil. Recommencez la procédure à partir de cette même LED afin de vous assurer que les deux fils sont solidement reliés.

4. Pour raccorder toutes les bornes négatives, suivez les mêmes étapes qu'au point 3. Veillez à ne jamais croiser ou toucher le fil raccordé aux bornes positives.

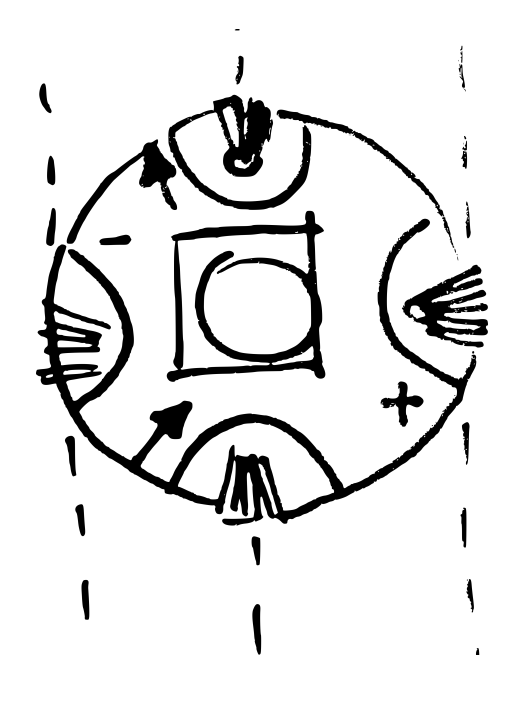

5. Une fois que toutes les bornes « + » et « - » sont connectées en parallèle, vous devez raccorder les LED adjacentes les unes aux autres en série (sur les connections du milieu). Coupez un petit morceau de fil. Raccordez une extrémité du fil au terminal de données de l'une des DELs et la seconde extrémité au terminal de données de la DEL adjacente. Associez toutes les DEL de cette manière (voir schéma ci-dessous).

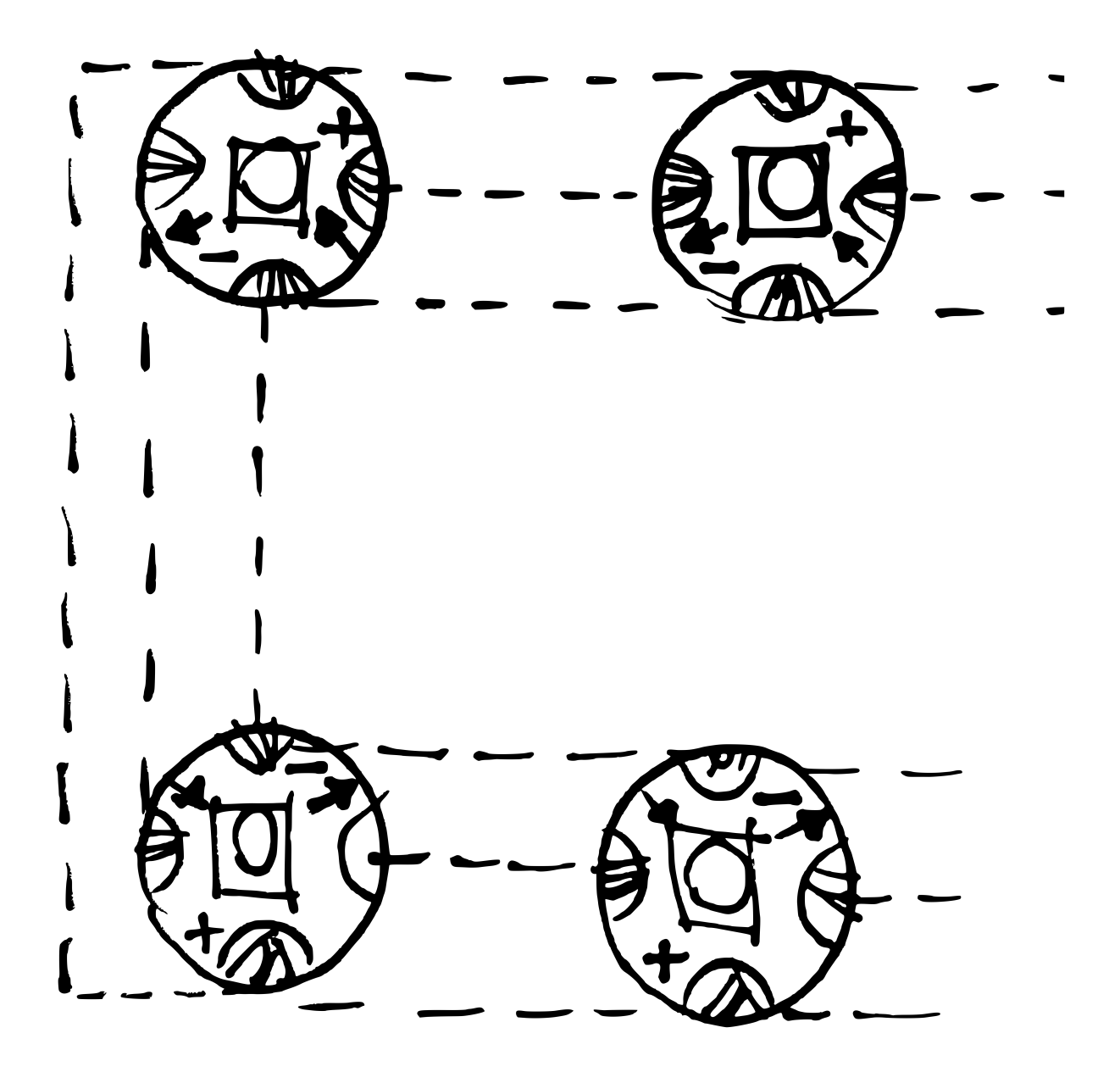

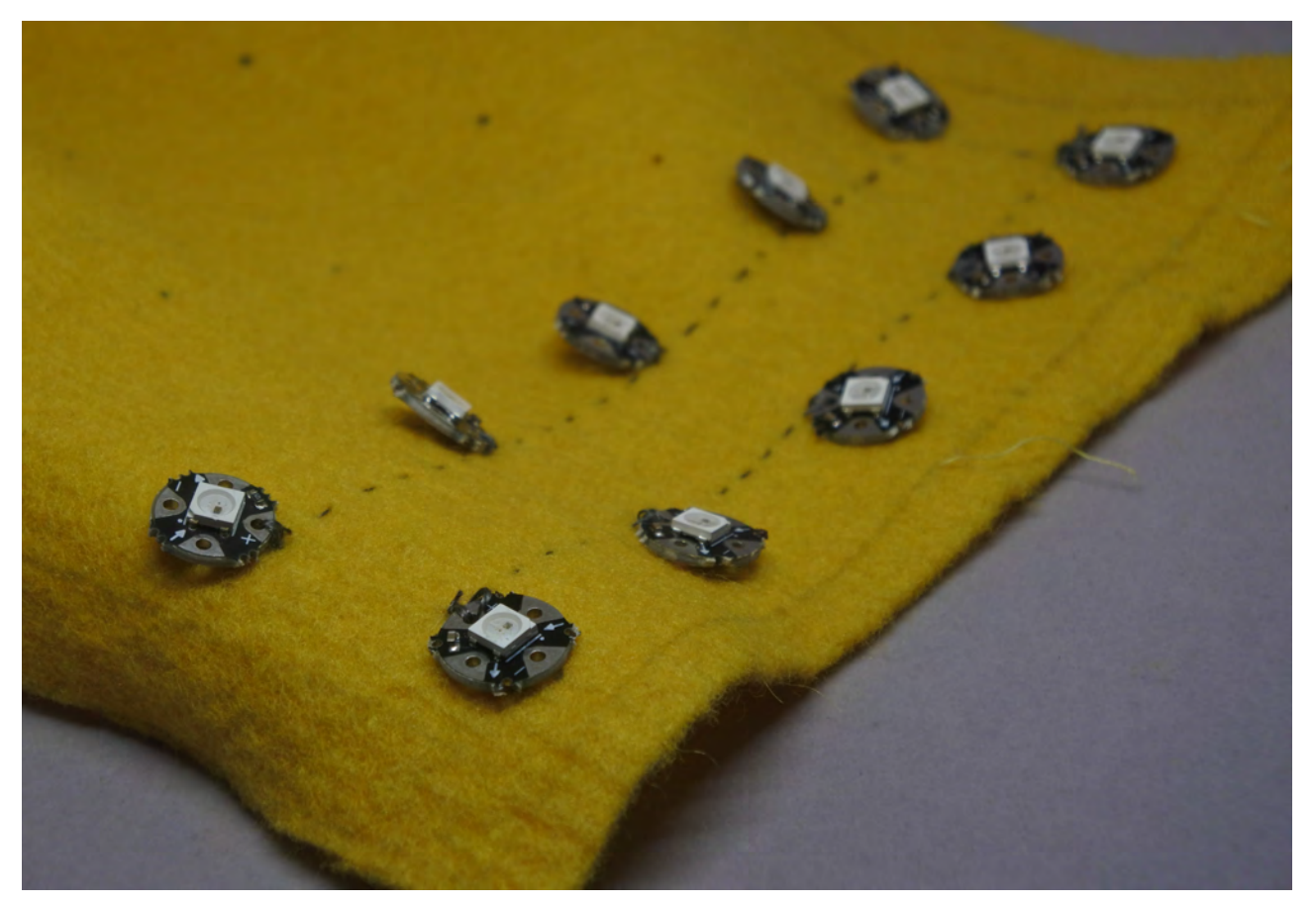

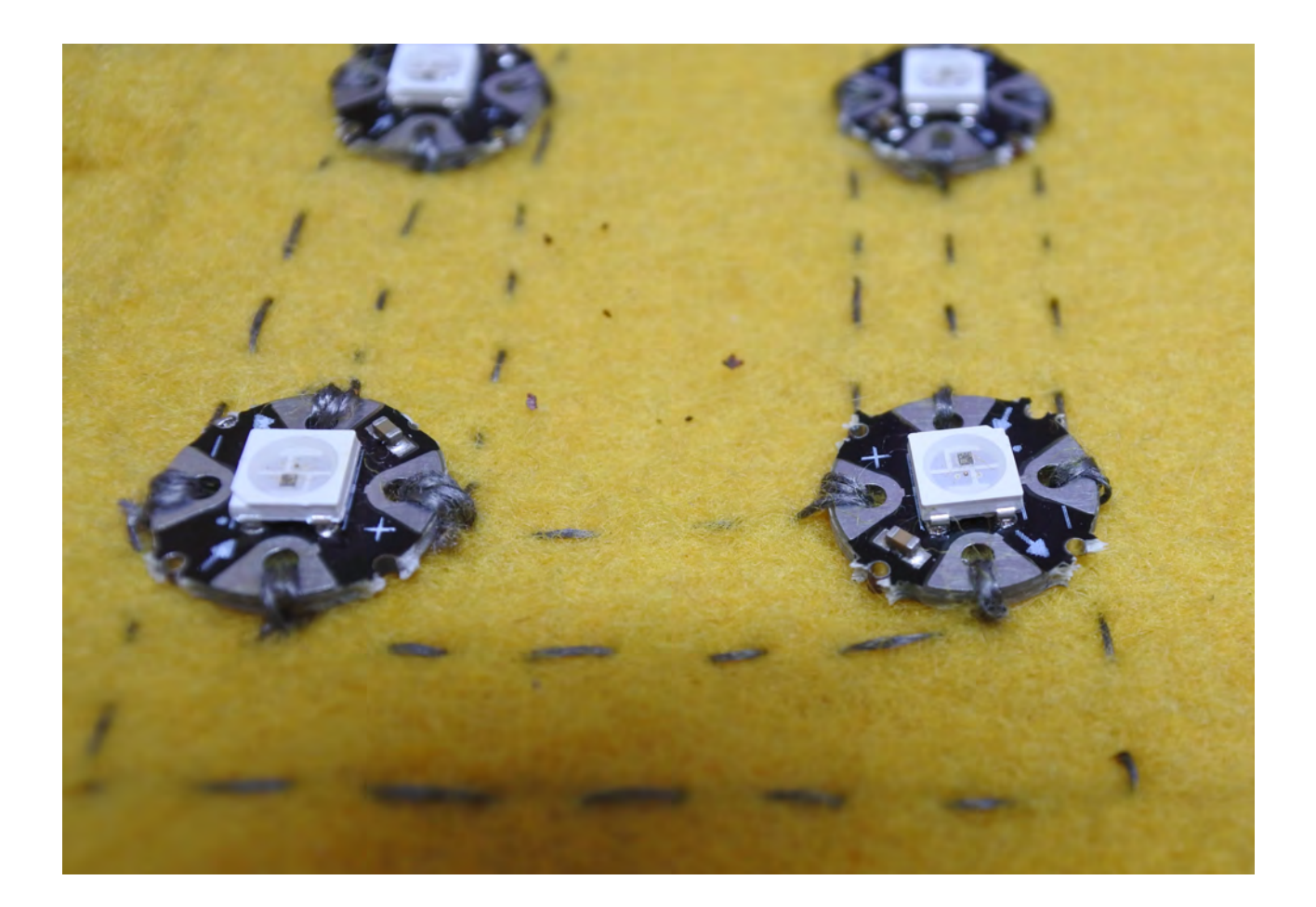

Les textiles électroniques, également connus sous le nom de vêtements intelligents, sont des tissus équipés de composants électroniques embarqués, tels que de petits ordinateurs (microcontrôleurs), des piles, des lumières (LED), des sonnettes, etc. Les tissus intelligents ont un énorme potentiel et différents avantages par rapport aux tissus traditionnels, notamment la capacité de communiquer, de collecter des données et de se transformer. La technologie peut être utilisée pour améliorer non seulement l'apparence esthétique de certains textiles électroniques, mais également leur performance. Selon le manifeste de la Fabricademie, les e-textiles "expérimentent avec le corps humain, la culture et l'état d'esprit en les recyclant, en les piratant et en les captant, créant ainsi des boucles de rétroaction dans le développement de projets impliquant matériaux, esthétique, durabilité et personnalisation".

## $\overline{C}$ . LE CIRCUIT

1. Pour vous raccorder à la masse, branchez la broche de la série de DELs à l'Arduino GND à l'aide d'un fil de connexion. Pour fil de connexion dans la broche de la DEL, puis soudez-le. Notez que les deux fils de connexion doivent être connectés à l'arrière

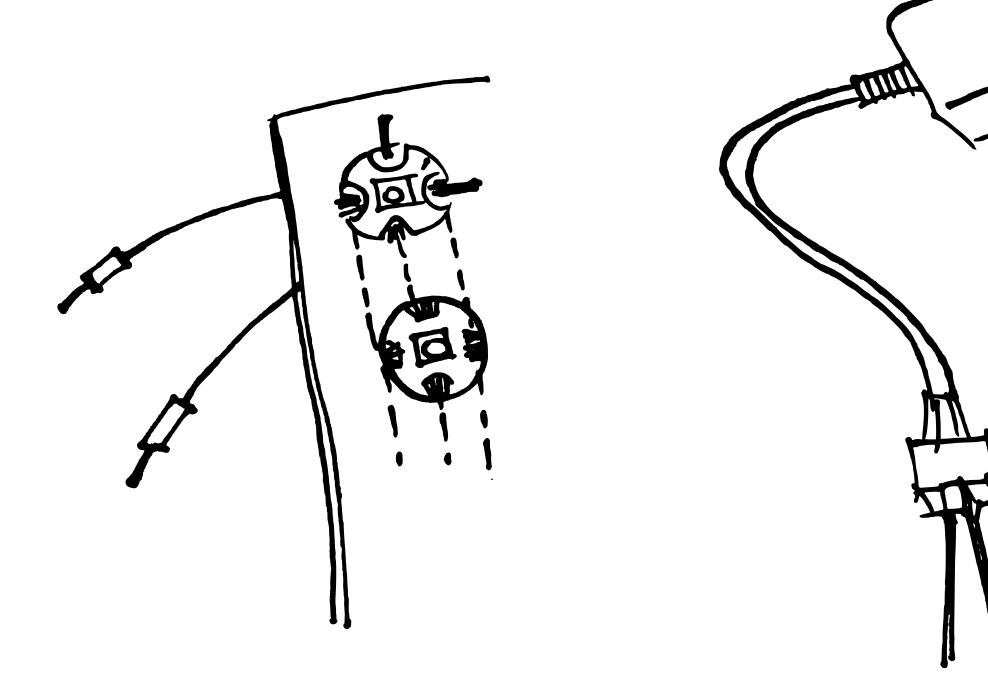

établir une connexion rigide/ souple, insérez d'abord le fil de connexion dans la broche négative de la DEL, puis soudezle. À présent, utilisez un autre fil de connexion et un bornier à vis pour connecter la broche - de la série de DEL qu fil - de l'alimentation. Choisissez de préférence une DEL située au centre de la grille (par exemple, la 5e LED) pour vous assurer que l'électricité est distribuée de manière uniforme dans le circuit. Pour établir une connexion rigide/souple, insérez d'abord le du feutre. La masse du capteur de température doit être raccordée à la broche GND de l'Arduino via une plaquette d'expérimentation ainsi qu'un fil de connexion.

2. Le capteur de température et le pixel fonctionnent bien avec une alimentation 5V. Cependant, la série de DEL a besoin d'environ 2A (voir l'encadré cidessous) que l'Arduino n'est pas en mesure de fournir. Une alimentation externe est donc nécessaire. Raccordez la broche

de manière uniforme dans le circuit. Afin d'établir une connexion rigide/ souple, insérez d'abord le fil de connexion dans la broche - de la LED, puis soudez-le. Les fils de connexion doivent être connectés à l'arrière du feutre. Alimentez la carte Arduino avec une alimentation dont la tension est comprise entre 6 et 10 V à l'aide d'un câble USB raccordé à un ordinateur.

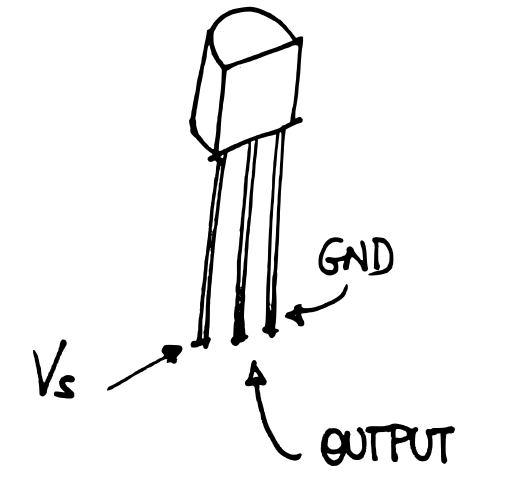

3. Raccordez l'entrée (branche centrale du capteur) à la broche analogique A0 de la carte Arduino (voir dessin) à travers la plaquette d'expérimentation.

4. Raccordez la sortie (broche centrale des LED) à la broche numérique 2 de la carte Arduino à l'aide d'un brin de soudure (comme pour le + et le -). Attention : la broche 2 doit être raccordée à la première DEL et non pas à n'importe quelle DEL ! Pour une description complète du câblage et de l'alimentation, veuillez vous référer à l'Adafruit Neopixel Uberguide (https://learn.adafruit.com/ adafruitneopixel-uberguide/ poweringneopixels).

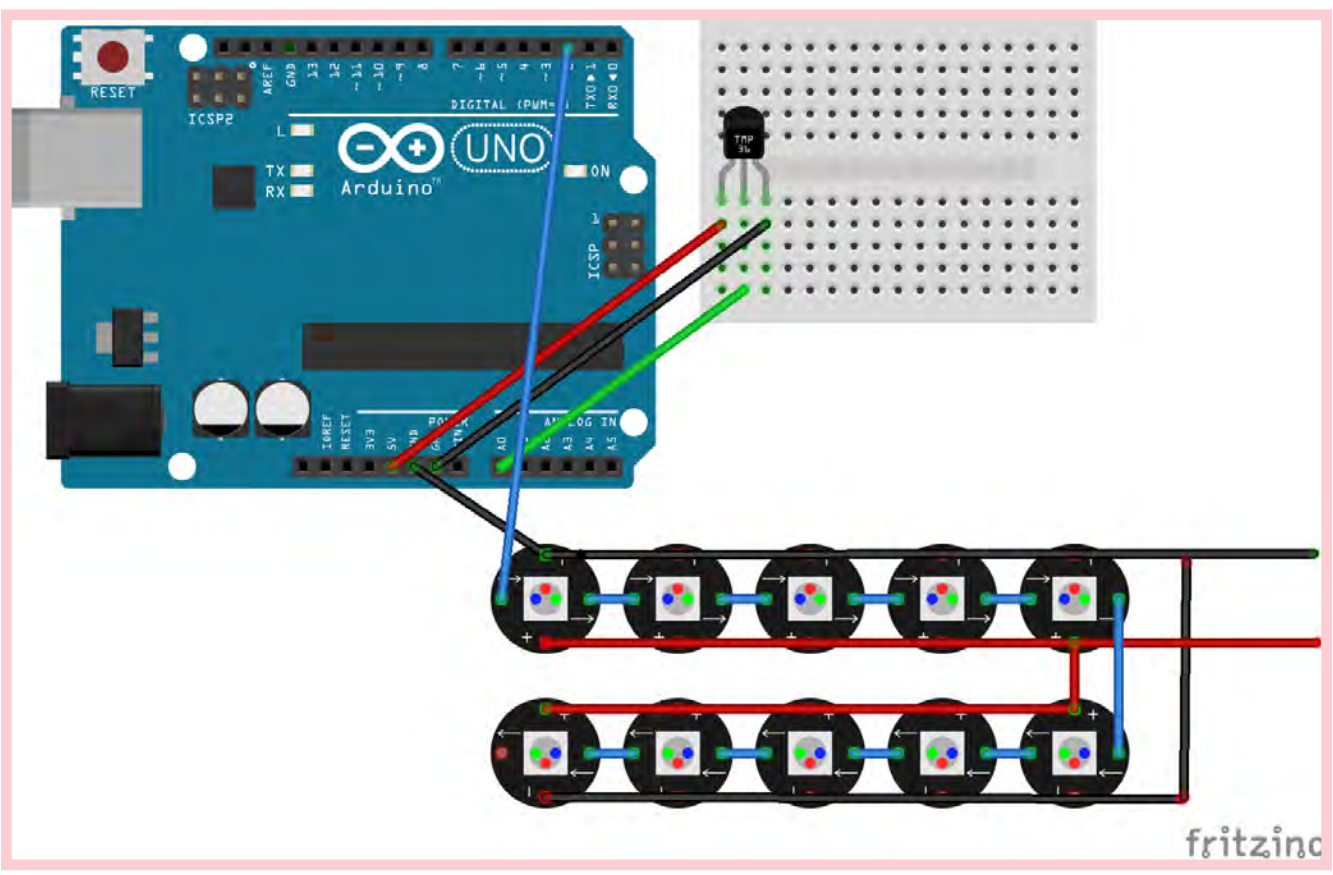

Cette lampe en cristal que nous construisons est similaire à un robot. Les robots ont des « sens » leur permettant de détecter certaines informations sur leur environnement. Dans la lampe, le capteur de température TMP36 peut mesurer la température de l'environnement. Tout comme les robots en mesure de traiter certaines informations, le microcontrôleur Arduino UNO de la lampe est codé pour traiter les données du capteur en fonction de nos objectifs. Enfin, les robots effectuent des actions. Les LED de cette lampe changent de couleur en fonction des informations fournies par le capteur et traitées par les microcontrôleurs.

Les principaux composants sont les suivants :

Capteur TMP36 : Il génère un signal de tension directement proportionnel à la température.

Diodes électroluminescentes (LED) : Lorsqu'un courant approprié est appliqué aux fils des LED, le mouvement des électrons au sein de l'appareil libère de l'énergie sous forme de lumière (photons). Dans le cas des Neopixels, les LED rouges, vertes et bleues sont intégrées afin de produire différents modèles de couleurs. Les LED Neopixels disposent de bornes « + » et « - » ainsi que de broches d'entrée et de sortie.

Arduino UNO : Il s'agit d'un microcontrôleur open-source, un petit ordinateur placé sur un circuit intégré unique ; il est équipé de jeux de broches d'entrée/sortie (I/O) numériques et analogiques.

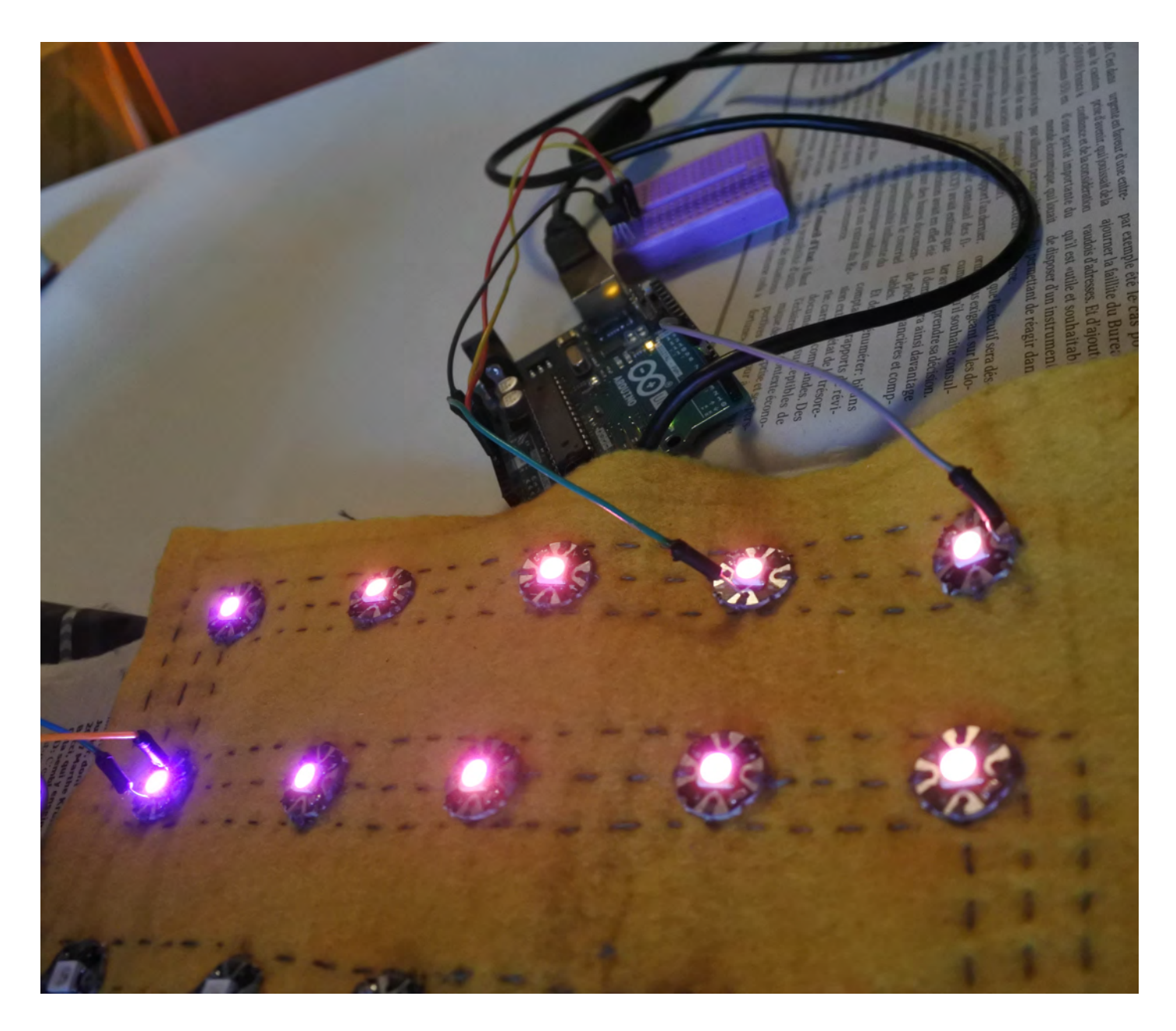

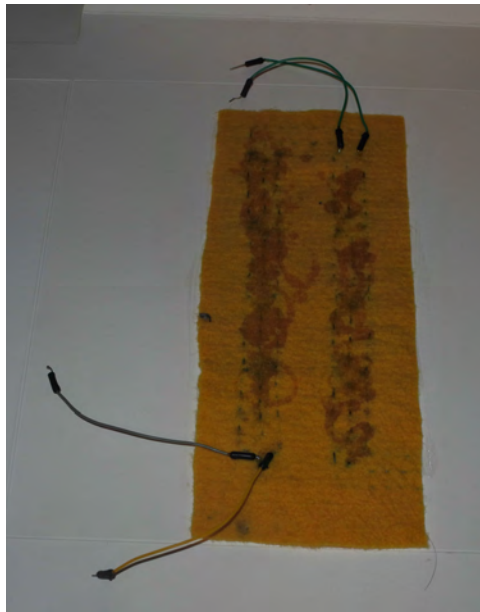

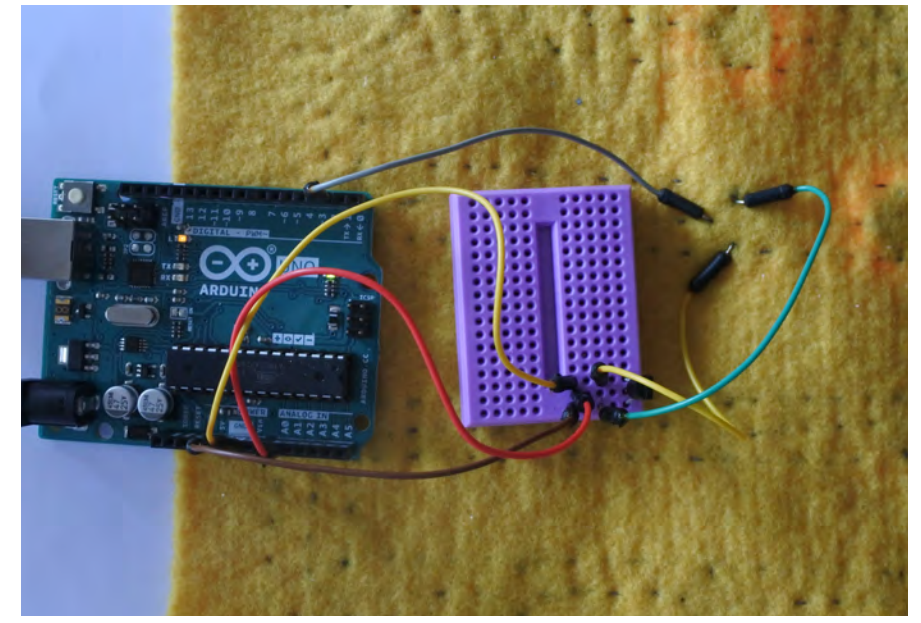

Pour alimenter correctement le circuit que nous avons construit, nous devons procéder à quelques calculs simples.

La carte Arduino Uno peut être alimentée soit via une prise d'alimentation CC (7 à 12V), soit via un connecteur USB (5V). Le capteur TMP36 n'a besoin que de 2,7V à 5,5V et il a une consommation de courant de 0,05 mA. Il peut donc être alimenté par l'Arduino (3,3 ou 5V).

Les Neopixels ont besoin de 5V à 9V de courant continu pour fonctionner, mais chaque Neopixel nécessite jusqu'à 60 mA (pour les trois LED RVB en blanc à pleine luminosité). Notre circuit comporte 10 Neopixels raccordées en parallèle, ce qui correspond à un total nominal de 0,6 A. Cependant, la résistance non négligeable du fil conducteur peut affecter l'alimentation. Étant donné que le courant s'accumulera rapidement, nous vous recommandons l'utilisation d'une alimentation de 5V et 2A.

Tant que la sortie est de 5V en courant continu, vous ne rencontrerez aucun problème, car les LED ne consommeront que le courant (A) dont elles ont besoin. Cependant, toute tension excessive endommagera vos LED.

Dans un circuit parallèle comme le nôtre, la tension aux bornes de chacun des composants est la même, tandis que l'intensité totale est égale à la somme des intensités passant à travers chaque composant.

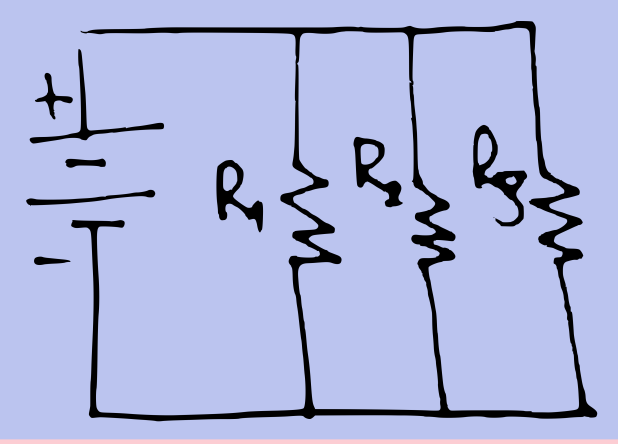

## D. LE CODE

Pour programmer les Neopixels, installez d'abord Adafruit\_NeoPixel via le Gestionnaire de bibliothèque. Après avoir connecté et mis sous tension le circuit, testez les exemples de codes contenus dans la bibliothèque.

Pour une description complète de l'installation et du raccordement d'une carte Arduino, veuillez vous reporter à la section Premiers pas avec Arduino Uno (<https://www.arduino.cc/en/Guide/ArduinoUno>).

Pour une description complète de l'installation de la bibliothèque Arduino, veuillez vous reporter à la section Installation de la bibliothèque Arduino ([https://learn.adafruit.com/adafruitneopixel](https://learn.adafruit.com/adafruitneopixel-uberguide/arduino-library)[uberguide/arduino-library](https://learn.adafruit.com/adafruitneopixel-uberguide/arduino-library)).

Le code pour contrôler les LED est assez simple: en fonction de la plage de température, les LED changeront de couleur.

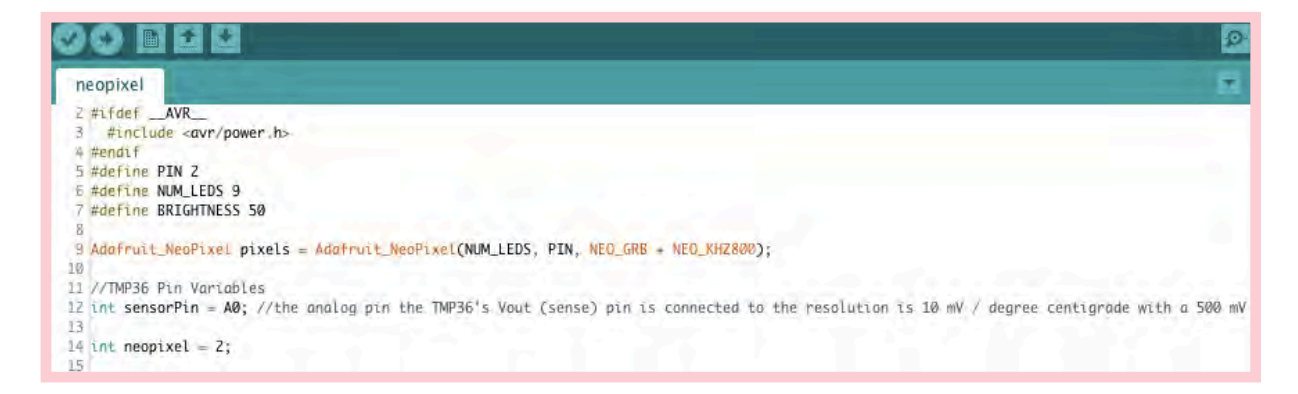

Dans la section variable, nous avons défini la broche de sortie des LED (2), le nombre de LED (10), la luminosité (50), la broche d'entrée du capteur (A0) et nous avons nommé les bibliothèques.

La section Void Setup, qui s'exécute au démarrage du programme, pose les bases des actions à exécuter plus tard dans le programme. C'est ici que sont définies l'entrée et la sortie.

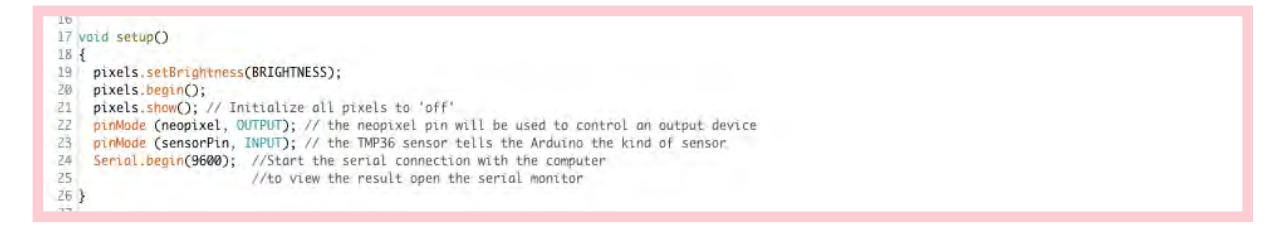

Une fois la section d'initialisation exécutée, une section de type boucle s'exécute encore et encore jusqu'à ce que l'Arduino s'éteigne. La première ligne du code concerne le capteur de température. Vous pouvez afficher la température en degrés Celsius sur le moniteur série Arduino pour tester s'il fonctionne correctement.

xxxxx

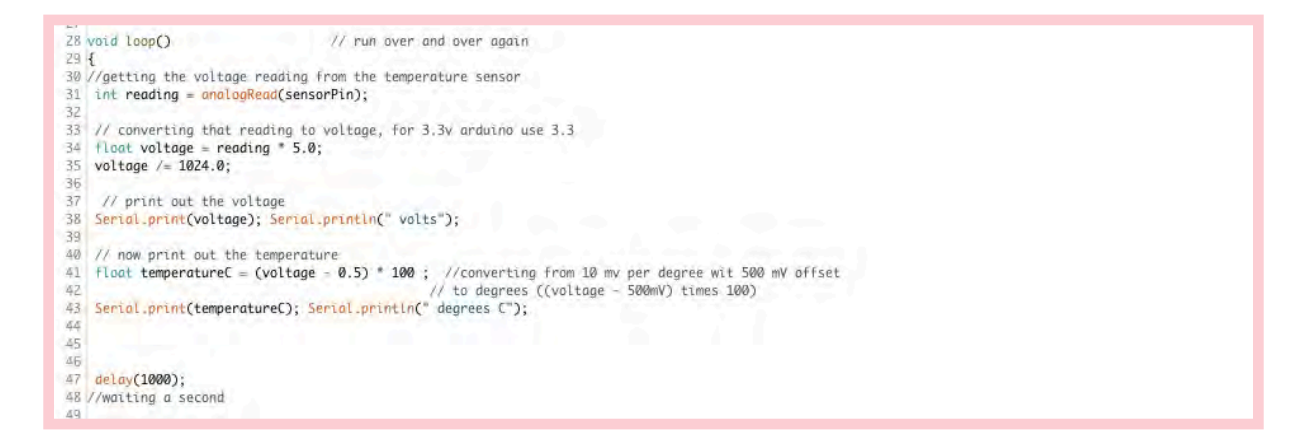

La partie de la lignes 34 à 43 du code est également simple à comprendre : elle indique aux LED de changer de couleur pour chaque variation de 0,5 degré Celsius. Vous pouvez choisir les couleurs que vous préférez ainsi que définir une autre fraction de température plus ou moins grandes. N'oubliez pas de refermer le code avec une accolade.

```
51 or(int i=0;i<NUM_LEDS;i++) {
52 //https://htmlcolorcodes.com/color-names/
5354 f (temperatureC > 10 && temperatureC < 10.5 ) {
56
57<br>57 // pixels.Color takes RGB values, from 0,0,0 up to<br>58 pixels.setPixelColor(i, pixels.Color(25,25,112));
                                                                               p to 255,255,255
\frac{59}{60}pixels.show(); // This sends the updated pixel color to the hardware.
61rac{62}{162} }<br>63 if (temperatureC > 10.5 && temperatureC < 11 ) {
64
 65// pixels.Color takes RGB values, from 0,0,0 up to 255,255,255
. 67... pixels.setPixelColor(i, pixels.Color(0,0,205)); //
69 pixels.show(); // This sends the updated pixel color to the hardware.
\frac{10}{70}<br>
\frac{11}{70}<br>
\frac{11}{70}<br>
\frac{11}{72} if (temperatureC > 11 && temperatureC < 11.5 ) {
173 74 75
74<br>75 // pixels.Color takes RGB values, from 0,0,0 up to 255,255,255<br>76 pixels.setPixelColor(i, pixels.Color(123, 104, 238));<br>77 pixels.show(); // This sends the updated pixel color to the hardware.<br>79
79<br>
80 }<br>
81 if (temperatureC > 11.5 && temperatureC < 12 ) {<br>
82<br>
83<br>
84 // pixels.Color takes RGB values, from 0,0,0 up to 255,255,2<br>
85 pixels.setPixeLColor(i, pixels.Color(0,191,255)); //<br>
87<br>
anivels.chew(); // This 
        // pixels.Color takes RGB values, from 0,0,0 up to 255,255,255
87
       pixels.show(); // This sends the updated pixel color to the hardware.
rac{88}{89} 3
```
**CALCO**  $407$ <br> $407$ <br> $408$ // pixels.Color takes RGB values, from 0,0,0 up to 255,255,255 pixels.setPixelColor(i, pixels.Color(178,34,34)); **XAQ**  $410$ pixels.show(): // This sends the updated pixel color to the hardware.  $211$  $412$ <br>  $413$ <br>  $414$ <br>  $415$ <br>  $416$ <br>  $417$ if (temperatureC > 32 && temperatureC < 32.5 ) { // pixels.Color takes RGB values, from 0,0,0 up to 255,255,255 pixels.setPixelColor(i, pixels.Color(128,0,0));  $418$ <br> $419$ pixels.show(); // This sends the updated pixel color to the hardware.  $270$  $421$ <br> $422$  } 629

……………

Testez votre circuit et votre code avant de passer à l'étape suivante.

Les ordinateurs tels que l'Arduino UNO exécutent des ordres – un programme – pour effectuer certaines actions. Nous devons apprendre le langage de l'ordinateur. Tout comme les langues humaines, le langage de l'ordinateur comporte un grand nombre d'expressions et de mots.

Selon la structure de programme Arduino définie par L. Buechley, chaque code possède 3 sections principales :

- 1. Déclaration de la variable
- 2. Configuration
- 3. Boucle

Ces sections peuvent être comparées à la liste des ingrédients (déclaration de la variable), la préparation (configuration) et le processus de cuisson (boucle) d'une recette. Lorsque votre programme s'exécute, il définit d'abord vos variables (les ingrédients dont vous avez besoin), puis exécute une fois la configuration (il arrange tout pour commencer la cuisson) et exécute ensuite la boucle encore et encore (il procède à la cuisson).

# LES CRISTAUX

Ε.

1. Badigeonnez les fils conducteurs et les LED de vernis à ongles transparent afin d'éviter que les connexions ne soient corrodées par les cristaux. Badigeonnez les deux côtés du feutre.

 $\overline{O}$ 

(3.)

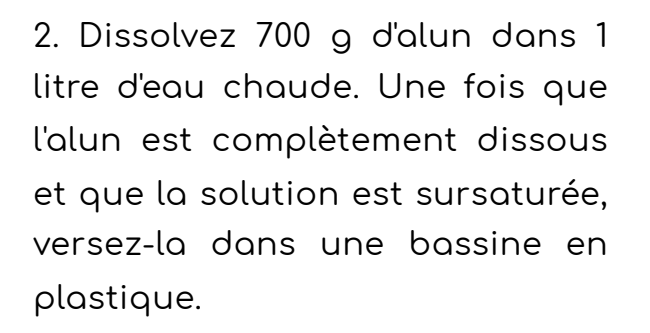

3. Plongez le feutre équipé du circuit dans la solution avec le côté LED orienté vers le bas. Ne déplacez pas la bassine pendant un minimum de 24 heures.

4. De 1 à 3 jours après, retirez le feutre et laissez-le sécher. Les cristaux finiront par se développer et par se lier fortement à la couche de LED. Le feutre sera alors recouvert d'une couche de 2 à 3 mm de cristaux.

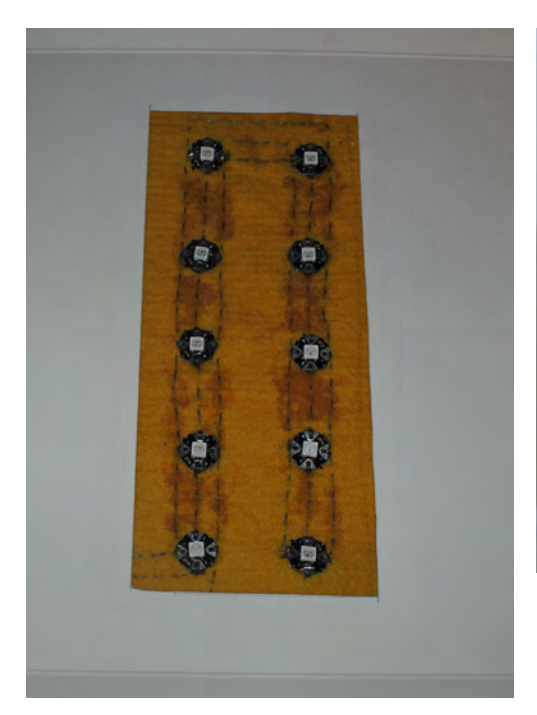

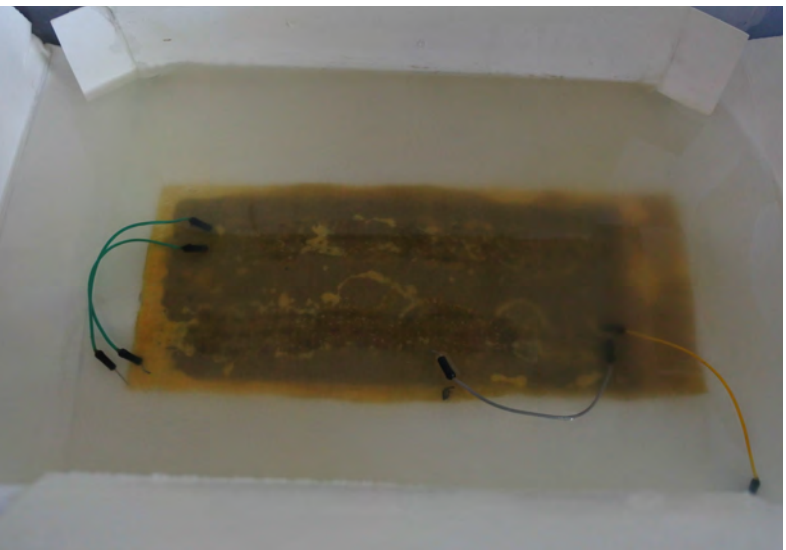

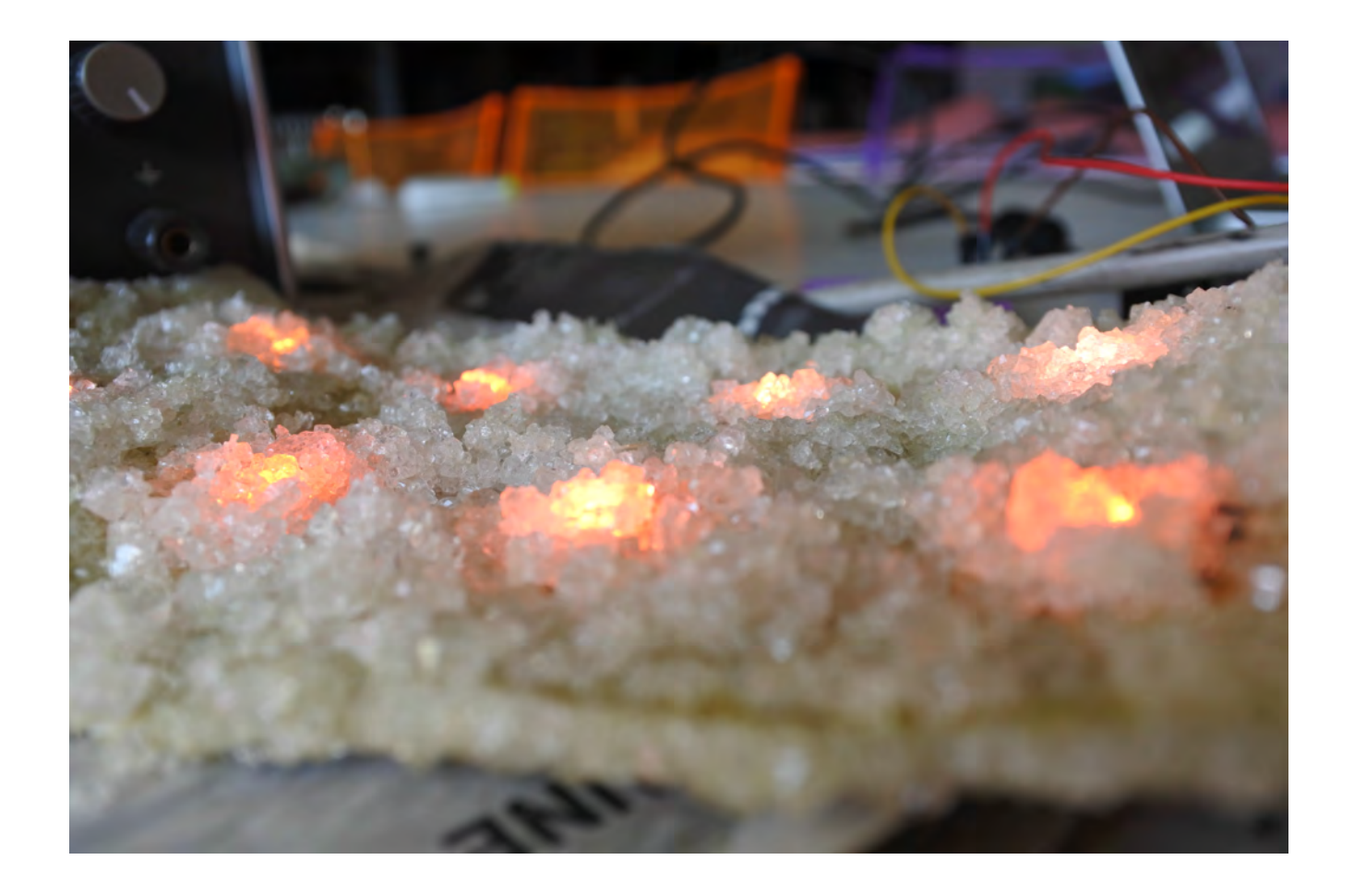

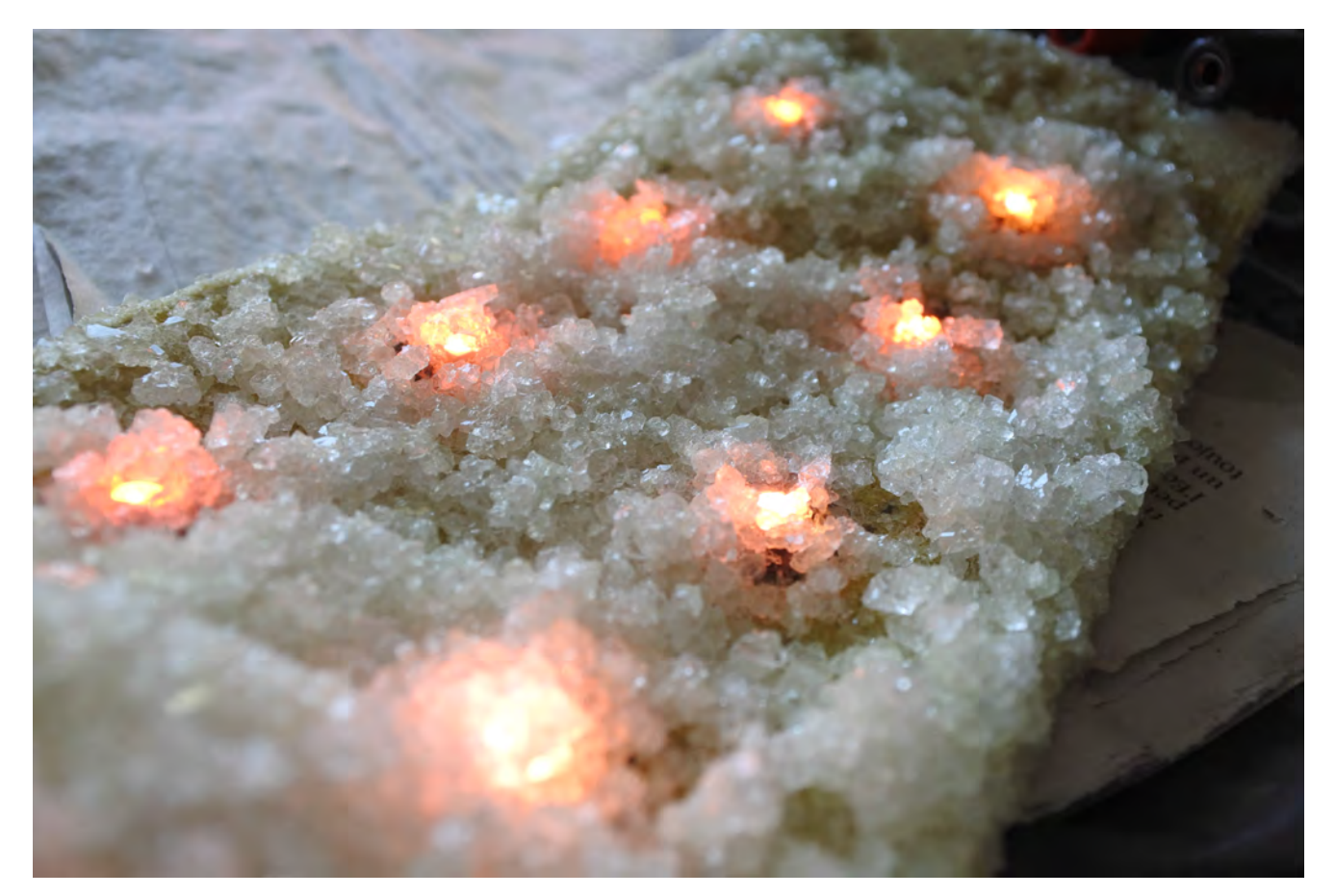

Un cristal est un objet solide disposant de surfaces planes symétriques arrangées de manières à former des lignes droites ainsi que des angles aigus entre elles. Au niveau microscopique, les molécules d'un cristal sont disposées selon des motifs qui se répètent avec régularité. Les sels, les diamants et les flocons de neige sont quelques exemples de cristaux. Tous les cristaux poussent à partir d'un germe, un petit monocristal auquel le matériau vient s'attacher. Pour permettre la formation de cristaux, nous avons besoin de solutions d'eau saturées (ou d'autres solvants) qui doivent pouvoir s'évaporer lentement sans être perturbées. Il faut sélectionner l'un des plus gros cristaux afin de constituer le germe cristalin qui sera immergé dans une nouvelle solution saturée. La nouvelle solution doit être froide, car sinon elle dissoudrait le cristal germe.

L'alun est le nom d'un groupe de sels doubles hydratés, habituellement constitué de sulfate d'aluminium, d'eau piégée par hydratation et de sulfate d'un autre élément. Les aluns sont généralement incolores, inodores et ils existent sous forme de poudre cristalline blanche. Ils peuvent être facilement produits par précipitation à partir d'une solution aqueuse. Par exemple, pour produire de l'alun de potassium, le sulfate d'aluminium et le sulfate de potassium sont dissous dans l'eau et c'est par l'évaporation de l'eau que les cristaux d'alun se forment à partir de la solution. Toute une série de sels doubles hydratés résulte de l'hydratation du sulfate d'un cation à charge unique (par exemple, K+) ainsi que du sulfate d'un certain nombre de cations à charge triple (par exemple, Al3+). Le sulfate d'aluminium et de potassium a pour formule moléculaire : K<sub>2</sub>(SO<sub>4</sub>)·Al<sub>2</sub>(SO<sub>4</sub>)<sub>3</sub>·24H<sub>2</sub>O ou KAl(SO<sub>4</sub>)<sub>2</sub>·12H<sub>2</sub>O.

## LA STRUCTURE

F.

1. Une fois la structure complètement recouverte de cristaux, procédez aux fixations définitives.

2. Au centre du cadre de papier, découpez un rectangle de 18 x 8 cm et collez le feutre sur le cadre à l'aide d'une colle puissante.

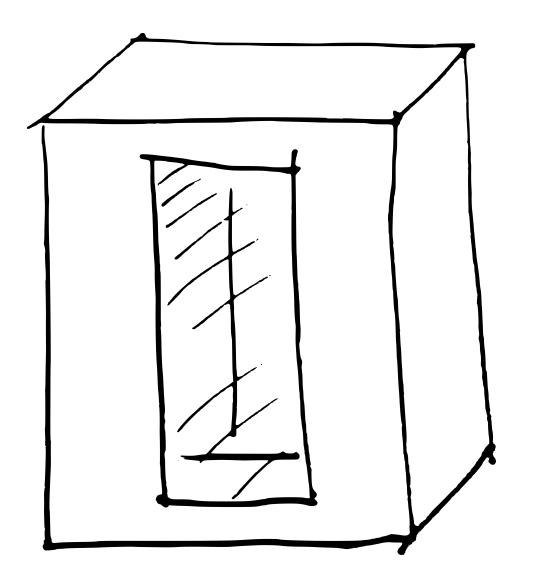

3. Fermez doucement le boîtier et, si nécessaire, attachez-le avec du ruban adhésif de manière à le maintenir fermé.

4. Fermez doucement le boîtier et, si nécessaire, attachez-le avec du ruban adhésif de manière à le maintenir fermé.

5. Allumez d'abord l'alimentation des LED, puis celle de l'Arduino.

6. Mettez l'Arduino sous tension en raccordant l'alimentation ou le câble USB à l'ordinateur.

Votre lampe est prête !

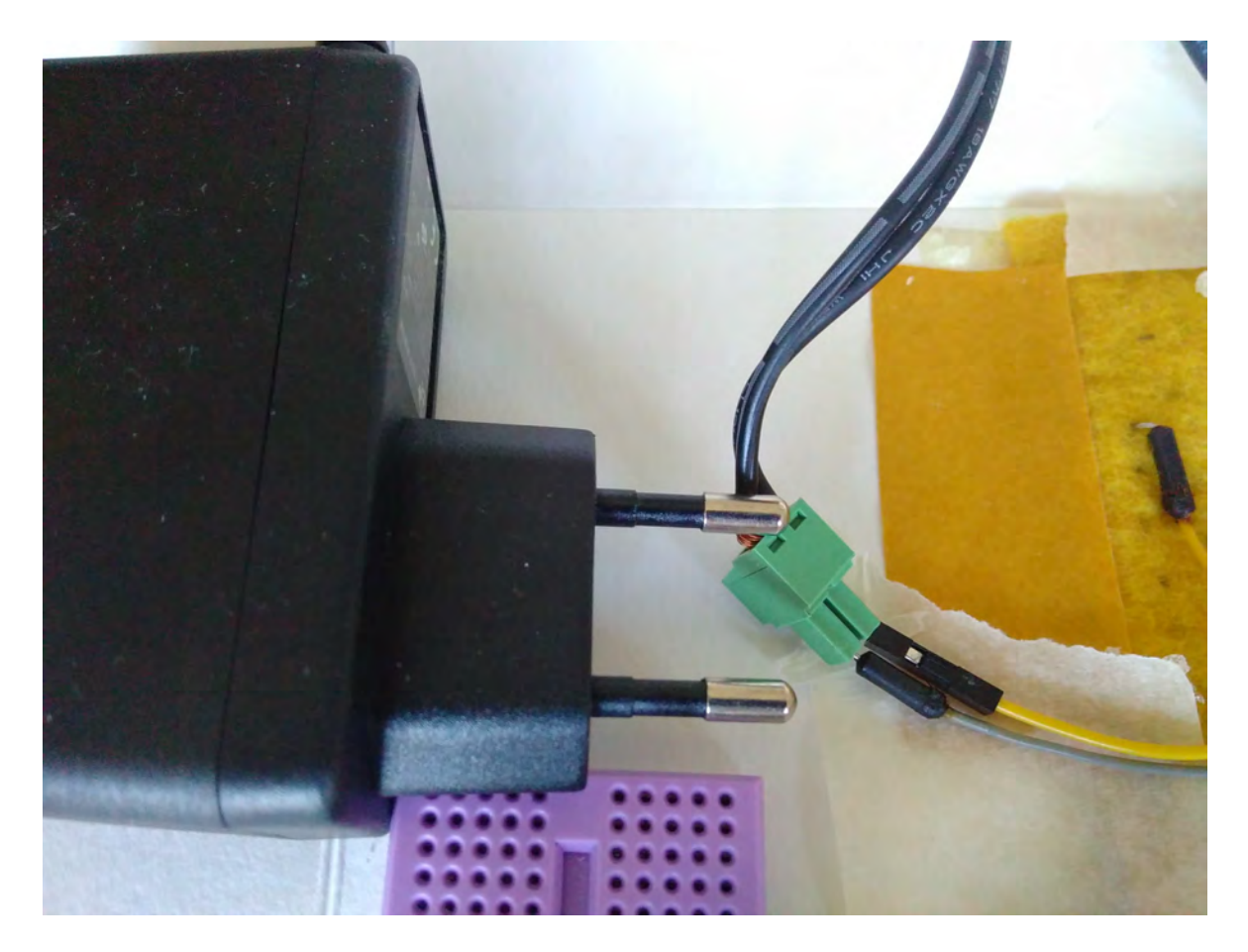

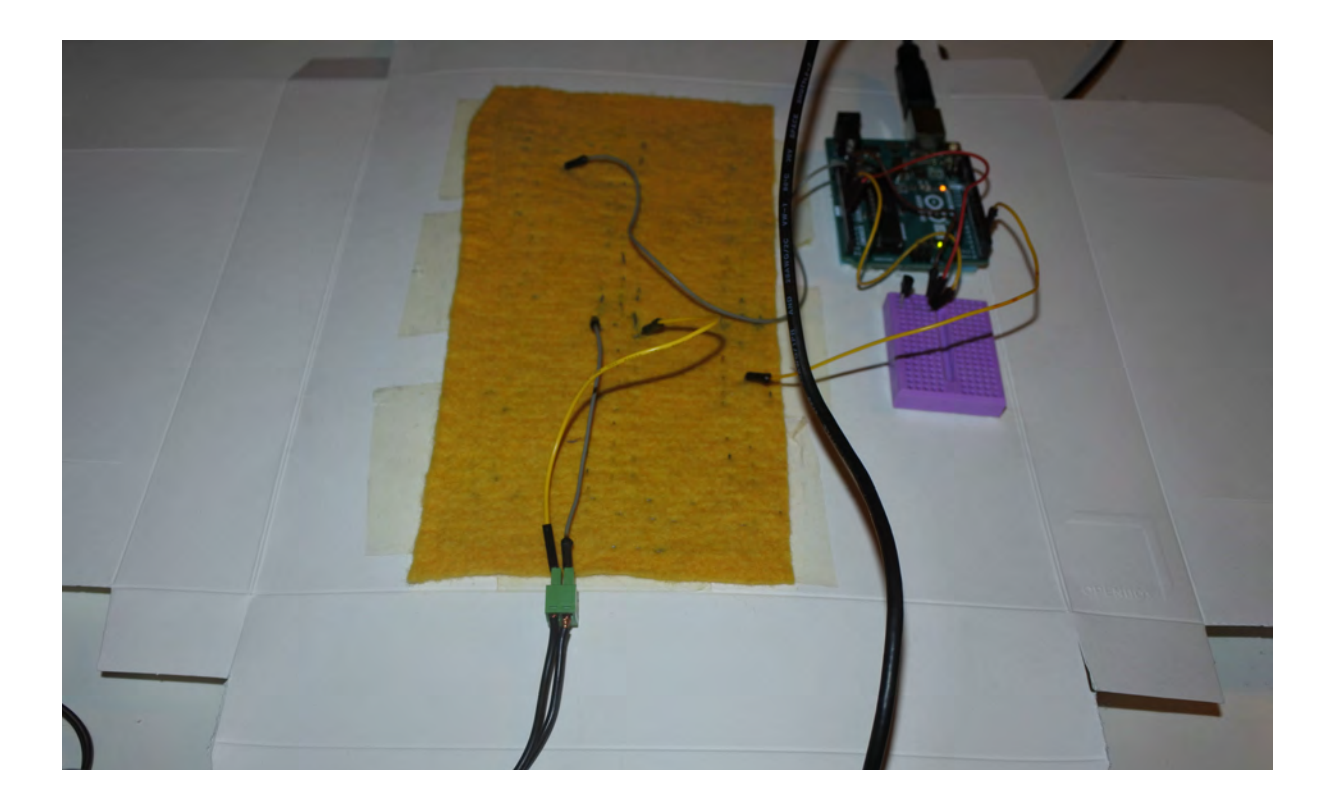

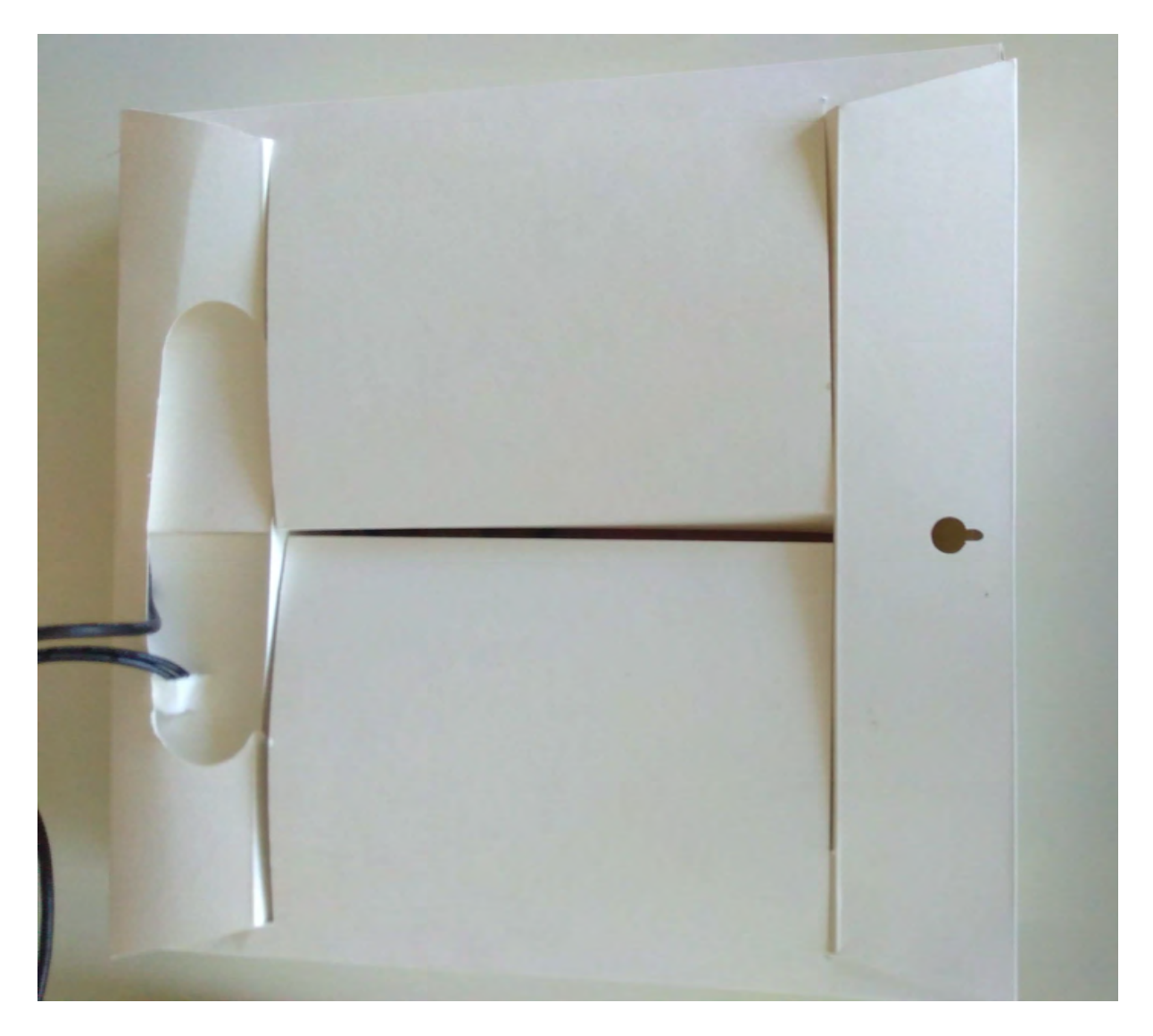

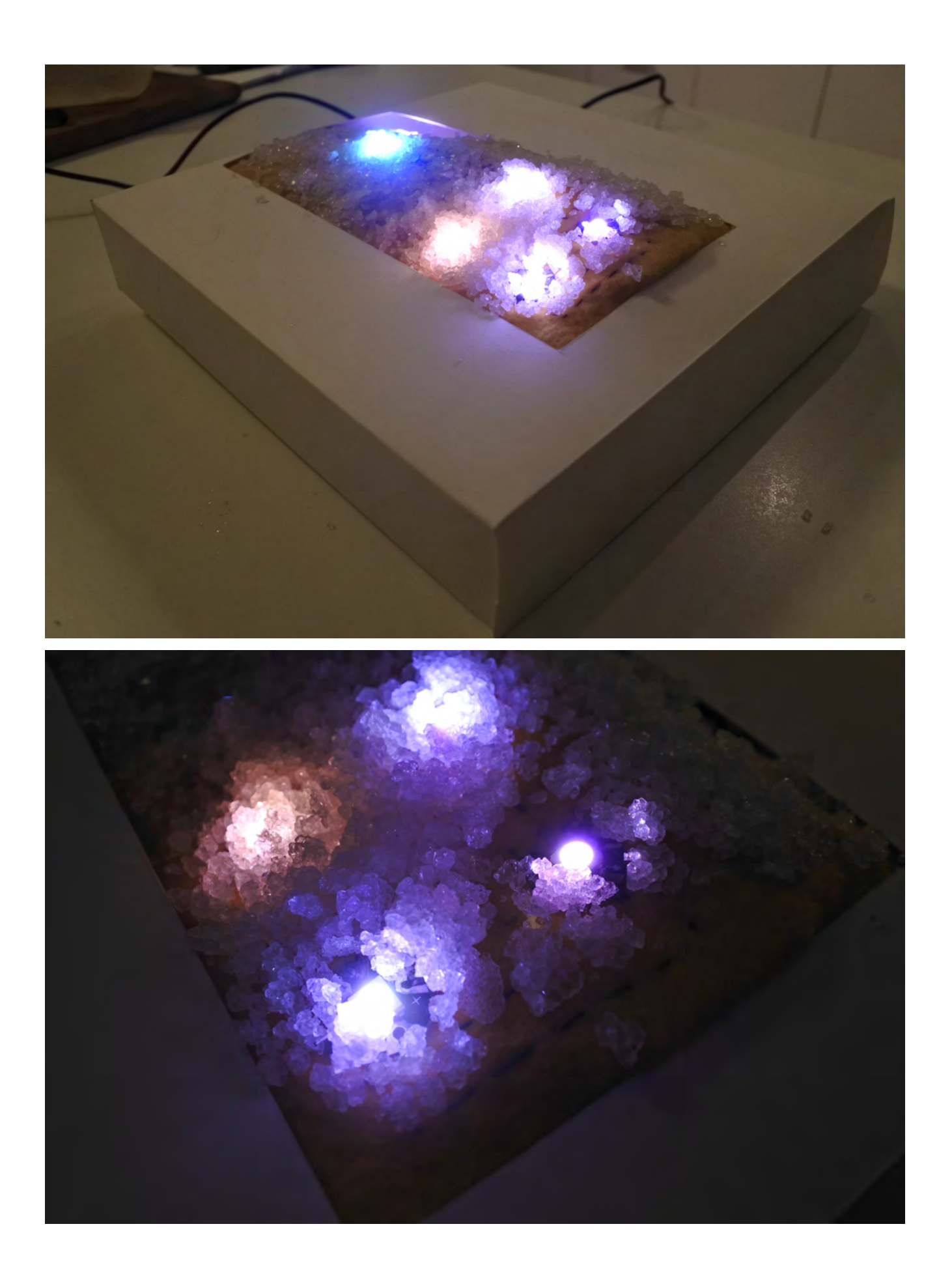

### G. ELABORATION

1. Au lieu de coudre une série de LED, vous pouvez opter pour une matrice LED RVB 32 x 16 ou 32 x 32. La matrice remplacera :

• Le feutre fin et légèrement coloré

- La colle vinylique
- Le fil conducteur
- Les aiguilles
- Les LED Neopixel
- Le fil à souder
- Les fers à souder

2. Au lieu d'un capteur de température, vous pouvez utiliser un capteur différent afin de mesurer les niveaux sonores ou encore la luminosité. La structure du code sera la même, mais il vous faudra apprendre les caractéristiques de ces capteurs en matière de r a c c o r d e m e n t s e t d'alimentations.

3. Le cadre de papier que nous avons utilisé a été obtenu à partir d'un projet Crowdfunding appelé OpenFrame mené par Filippo Protasoni et Ciro Trezzi. Vous pouvez également concevoir votre propre cadre en papier à découper au laser ou à la main.

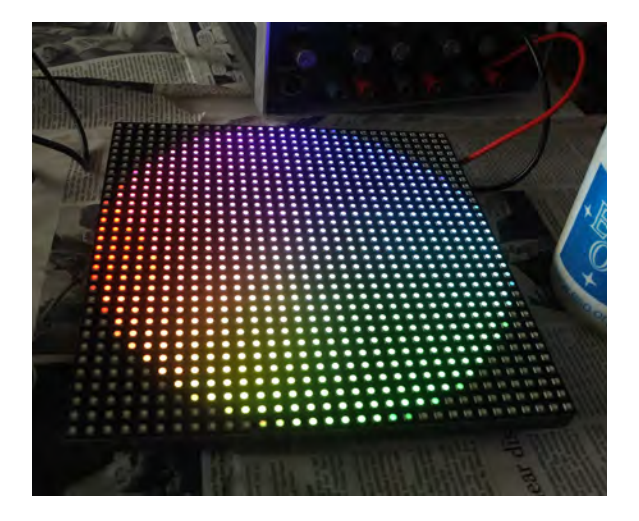

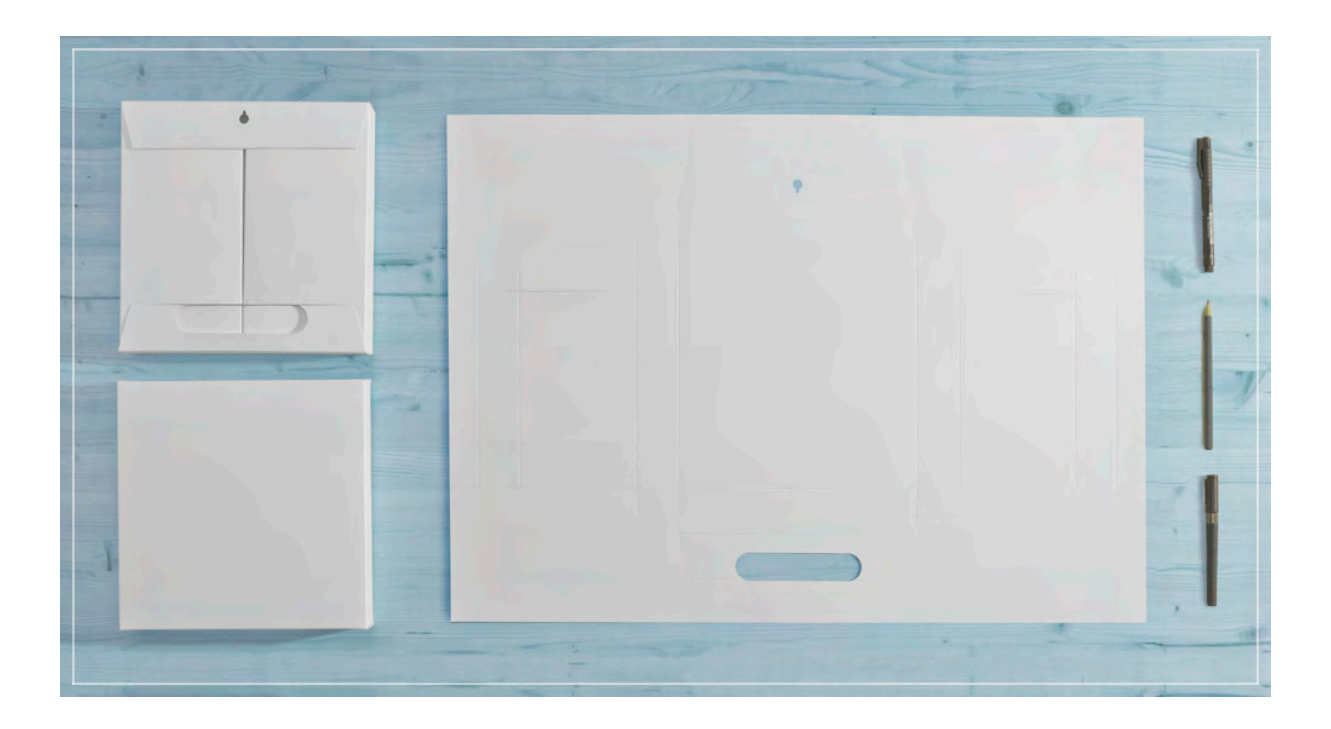

### G. EVALUATION

L'évaluation couvre trois aspects différents du projet :

- Méthodologie de travail (observation)
- Produit final (observation)
- Concepts scientifiques (oraux et/ou écrits)

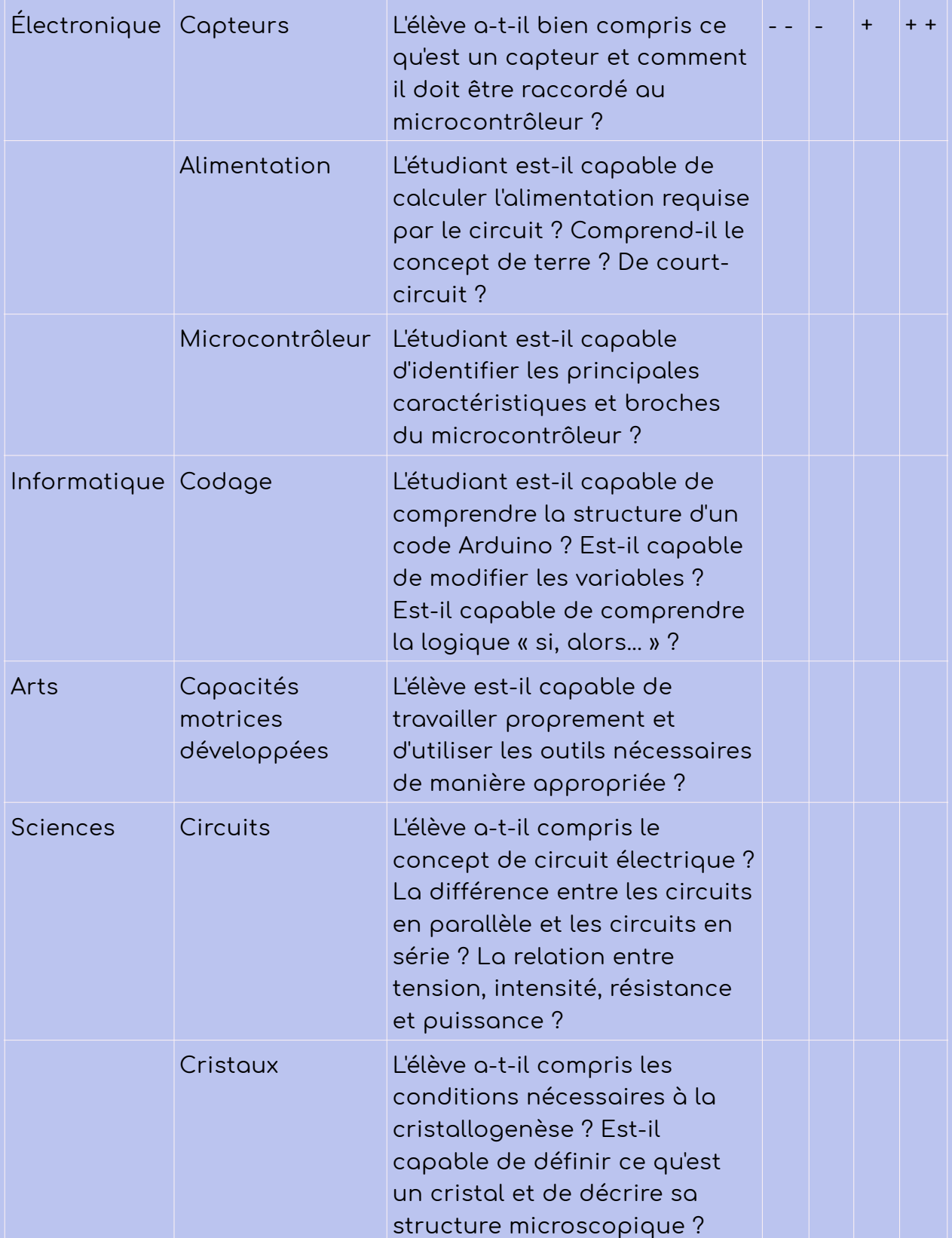

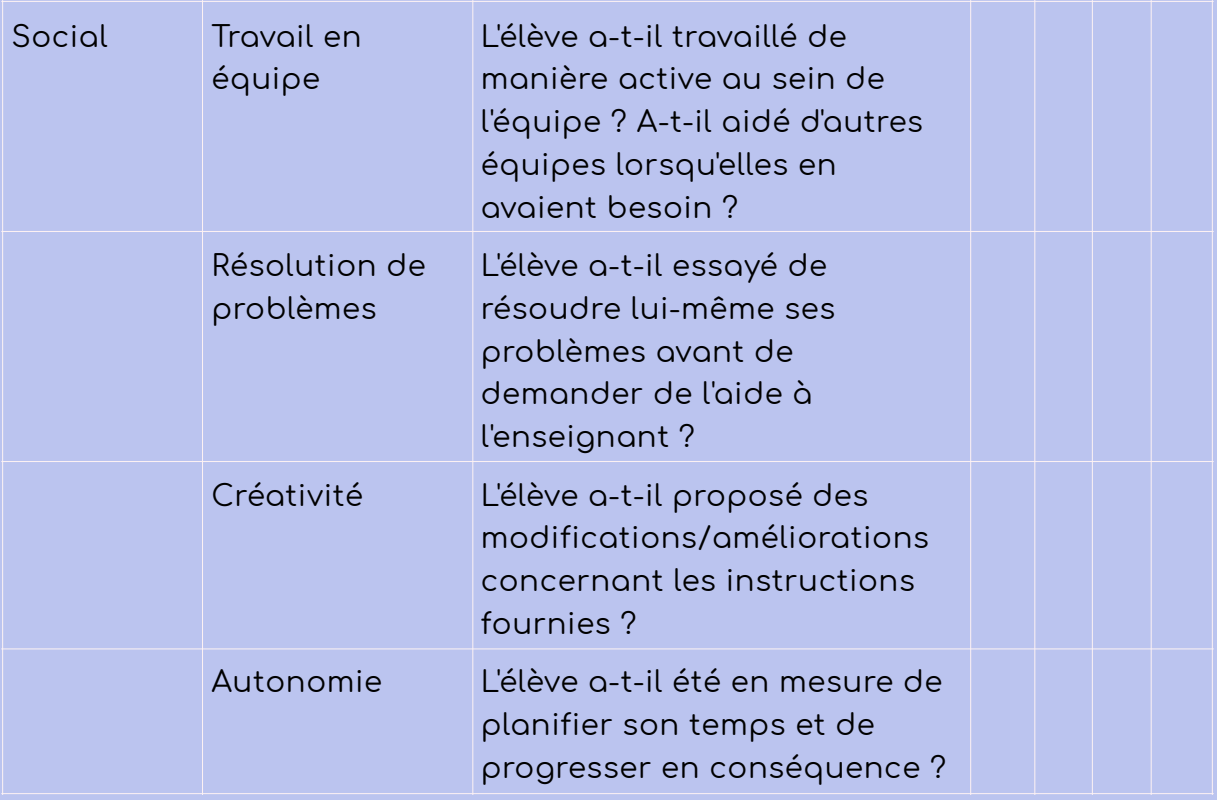

### QUESTIONS ? SUGGESTIONS ? COMMENTAIRES ?

### [CONTACT@ONLFAIT.CH](mailto:contact@onlfait.ch)